## Release Notes Self Service

**Business**

Release 2016-11

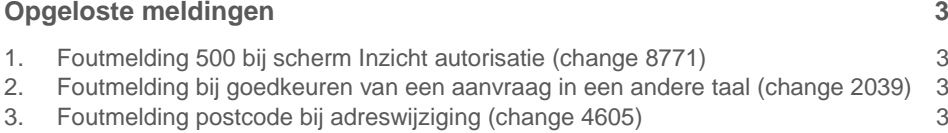

**Dit document bevat een beschrijving van nieuwe functionaliteiten en verbeteringen in deze release. De wijzigingen komen deels voort uit meldingen van onze klanten. Waar het relevant is, verwijzen wij met een nummer naar ons interne systeem waarin wij meldingen van klanten registreren.**

### <span id="page-2-0"></span>Opgeloste meldingen

### <span id="page-2-1"></span>1. Foutmelding 500 bij scherm Inzicht autorisatie (change 8771)

#### Melding

Gebruikers die rechten hebben voor Activiteitenprofiel Beheerfuncties krijgen melding 500.

#### **Oplossing**

Met ingang van deze release is dit opgelost. De gebruiker opent de autorisatieregels in het scherm Inzicht autorisatie en ziet de rechten die toegekend zijn voor deze gebruiker.

### <span id="page-2-2"></span>2. Foutmelding bij goedkeuren van een aanvraag in een andere taal (change 2039)

#### **Melding**

Bij het open van een aanvraag in een andere taal treedt een foutmelding. Dit geldt voor vertalingen van rubrieken die langer zijn dan toegestaan.

#### **Oplossing**

Met ingang van deze release is het weer mogelijk de aanvraag in een andere taal goed te keuren zonder dat een fout optreedt.

### <span id="page-2-3"></span>3. Foutmelding postcode bij adreswijziging (change 4605)

#### **Melding**

In het formulier voor het vastleggen van adreswijzigingen verschijnt, na het aanklikken van de Knop **Verder**, de foutmelding *Postcode fout. Formaat moet zijn 9999 AB*.

#### **Oplossing**

Met ingang van deze release wordt de spatie tussen letters en nummers in een postcode niet meer weggehaald. Hierdoor treedt de foutmelding niet meer op.

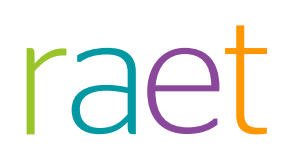

# Release Notes Self Service

**Business** 

Release 2016-08

<span id="page-4-0"></span>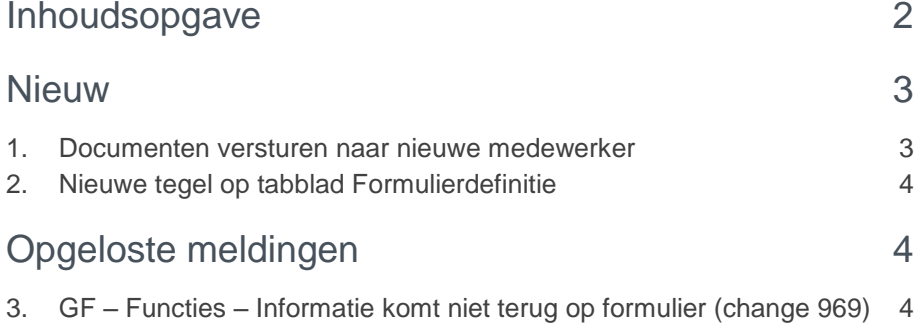

**Dit document bevat een beschrijving van nieuwe functionaliteiten en verbeteringen in deze release. De wijzigingen komen deels voort uit meldingen van onze klanten. Waar het relevant is, verwijzen wij met een nummer naar ons interne systeem waarin wij meldingen van klanten registreren.**

**De documenten die u genereert in de workflow** *Nieuwe medewerker* **kunt u nu ook naar een nieuwe medewerker sturen.** 

**De pilot vernieuwde verwerking Self Service mutaties verloopt succesvol. Er is veel positieve feedback. Als u wilt aansluiten bij de pilotgroep en als een van de eersten de voordelen wilt ervaren, kunt u dit aanvragen bij de Service Desk.**

### <span id="page-5-0"></span>**Nieuw**

### <span id="page-5-1"></span>1. Documenten versturen naar nieuwe medewerker

#### Waarom

Op dit moment kun je documenten, die gemaakt worden tijdens de workflow, naar een medewerker versturen.

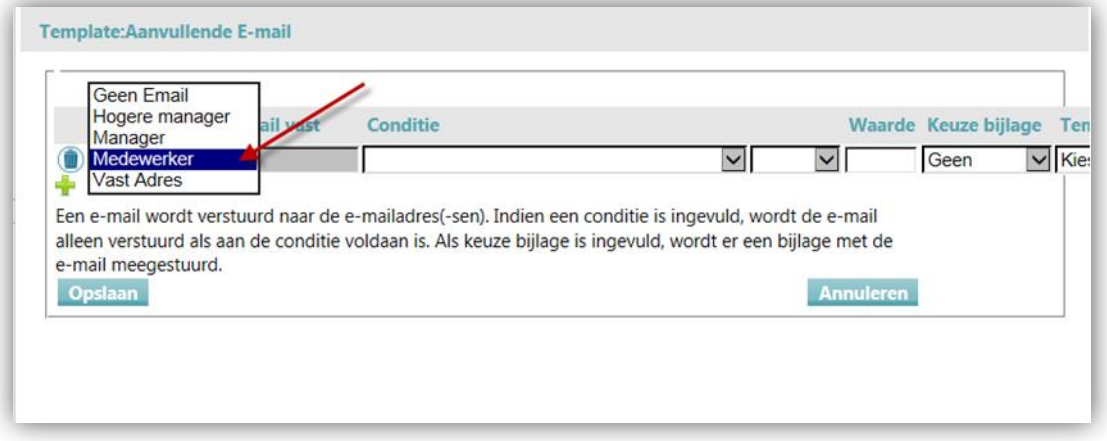

In het proces *Nieuwe medewerker* was dit nog niet mogelijk omdat de medewerker nog niet bestaat in het HR Core systeem.

#### Hoe

Vanaf deze release kunt u documenten versturen naar de nieuwe medewerker vanuit de nieuwe medewerker workflow. Wanneer u een aanvullende email ingesteld hebt voor een medewerker bij de nieuwe medewerker workflow, dan gebruiken wij het e-mailadres wat ingevuld is op het nieuwe medewerker formulier in de rubriek: 7213PS.

Wanneer deze rubriek niet op het nieuwe medewerker formulier geconfigureerd is, of de rubriek niet ingevuld is, dan wordt er uiteraard geen email verstuurd.

### <span id="page-6-0"></span>2. Nieuwe tegel op tabblad Formulierdefinitie

#### Waarom

Wanneer u nu naar het tabblad Formulierdefinities navigeert ziet een nieuwe tegel *W&S Rubrieken*.

Deze tegel is bedoeld voor toekomstige functionaliteit om meer gegevens vanuit *Werving & Selectie* over te hevelen naar *Self Service* tijdens het proces kandidaat aannemen. Zodra deze functionaliteit gereed is zullen wij u hier verder over informeren.

#### **Hoe**

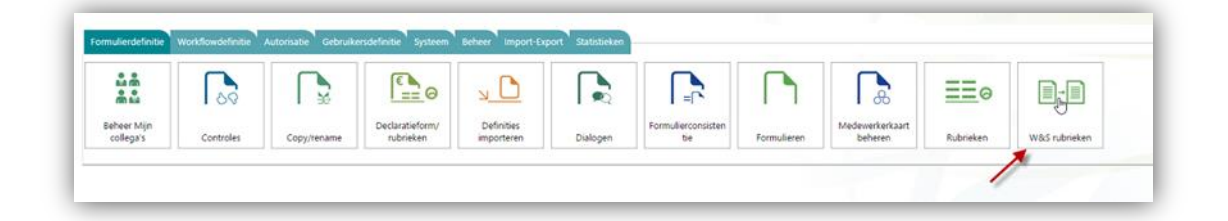

### <span id="page-6-1"></span>Opgeloste meldingen

### <span id="page-6-2"></span>3. GF – Functies – Informatie komt niet terug op formulier (change 969)

#### Melding

Bij het invullen van een waarde die een speciaal teken bevat (bijvoorbeeld: 's-Hertogenbosch) gaf het systeem geen resultaat terug.

#### **Oplossing**

Met ingang van deze release geven de functies *GF\_WRB*, *GF\_Manager*, *GF\_HogereManager* en *GF\_FRB* ook voor waardes met een speciaal teken een resultaat terug.

# Release Notes Self Service Business

Release 2016-07 9 juli 2016

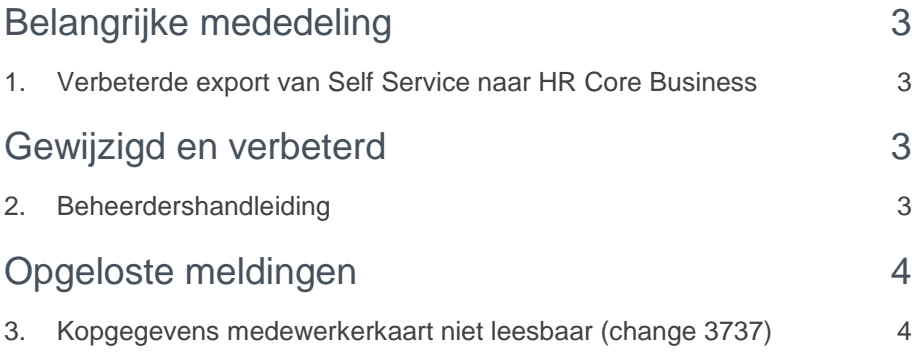

<span id="page-9-0"></span>**De release van juli 2016 is een onderhoudsrelease. Dit houdt in dat deze release geen nieuwe functionaliteiten bevat.**

### Belangrijke mededeling

### <span id="page-9-1"></span>1. Verbeterde export van Self Service naar HR Core Business

Zoals u wellicht eerder in de release notes van HR Core Business hebt gelezen, wordt de export van Self Service naar HR Core Business verbeterd. De techniek voor het verwerken van mutaties is grondig gerenoveerd om de stabiliteit, robuustheid, performance en bruikbaarheid van de export te verhogen.

Op dit moment zijn wij bezig met een pilot project om de nieuwe export uitvoerig te testen. De pilot verloopt zeer positief en daarom zijn wij van plan om de nieuwe export vanaf de september release voor alle klanten vrij te geven.

<span id="page-9-2"></span>Tijdens de pilot bleek dat er een aantal formulieren aangepast moeten worden om de mutaties via de nieuwe export goed te laten werken. Wanneer dit bij u van toepassing is, zullen wij contact met u opnemen.

### Gewijzigd en verbeterd

### <span id="page-9-3"></span>2. Beheerdershandleiding

De laatste tijd hebben we de Beheerdershandleiding regelmatig aangepast naar aanleiding van wat we geschreven hebben in de Release notes. Zo is deze nu bijgewerkt tot en met Release notes 2016-06.

Enkele Help pagina's die we onlangs in de Beheerdershandleiding hebben opgenomen:

Bij Beheerfuncties:

- Inrichting e-mail
- Inrichting koppeling met Werving en Selectie
- Inrichting vacatureproces

Bij Beheerfuncties > Formulierdefinitie:

Afstandsberekening tussen Nederlandse en buitenlandse adressen

In principe leveren we elke maand een nieuwe Beheerdershandleiding en een nieuwe Beknopte Help uit als daar aanleiding voor is.

#### Eigen teksten in Self Service

Veel organisaties voegen eigen teksten in schermen toe in Self Service. Om u hierin te ondersteunen hebben we enkele richtlijnen opgesteld om tot heldere en begrijpbare teksten te komen. Deze richtlijnen vindt u in de Beheerdershandleiding bij **Werken met Self Service > Schrijfwijzer voor eigen teksten**.

Self Service Release 2016-07 Blad 3 van 4 meters van 4 meters van 4 meters van 4 meters van 4 meters van 4 meters van 4 meters van 4 meters van 4 meters van 4 meters van 4 meters van 4 meters van 4 meters van 4 meters van 4 meters van

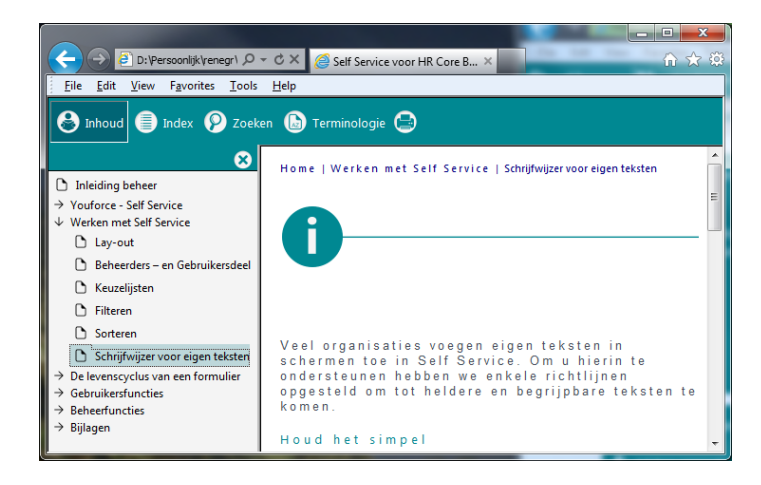

### <span id="page-10-0"></span>Opgeloste meldingen

### <span id="page-10-1"></span>3. Kopgegevens medewerkerkaart niet leesbaar (change 3737)

#### Melding

Bij het openen van de medewerkerkaart in Internet Explorer 11 waren de kopgegevens niet leesbaar.

#### **Oplossing**

Vanaf deze release is de naam, functie, afdeling en pasfoto goed leesbaar in Internet Explorer 11.

# Release Notes Self Service Business

Release 2016-06 04 juni 2016

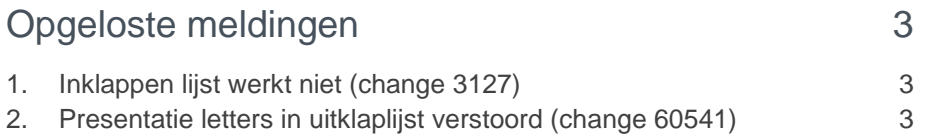

**Dit document bevat een beschrijving van nieuwe functionaliteiten en verbeteringen in deze release. De wijzigingen komen deels voort uit meldingen van onze klanten. Waar het relevant is, verwijzen wij met een nummer in de paragraaftitels naar ons interne systeem waarin meldingen van klanten worden geregistreerd.**

### <span id="page-13-0"></span>Opgeloste meldingen

### <span id="page-13-1"></span>1. Inklappen lijst werkt niet (change 3127)

#### Melding

Bij *Te doen*, *Gedaan* of *Archief* werkt bij een formulierregel het inklappen van de lijst niet.

#### **Oplossing**

<span id="page-13-2"></span>Met ingang van deze release is het weer mogelijk om de uitklaplijst dicht te klappen.

### 2. Presentatie letters in uitklaplijst verstoord (change 60541)

#### **Melding**

Bij het gebruik van Chrome browser werden in de uitklaplijst de letters van de activiteit en de knop door elkaar gepresenteerd.

#### **Oplossing**

De uitklaplijst bij *Te doen*, *Gedaan* en *Archief* is verbeterd: de letters zijn beter leesbaar en lopen niet meer door elkaar.

# Release Notes Self Service Business

Release 2016-05 V2 17 mei 2016

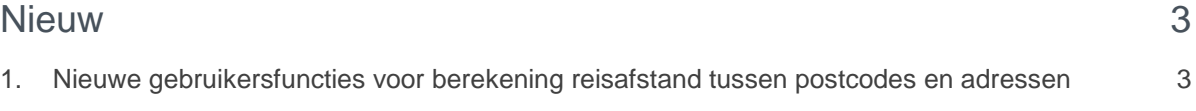

**Dit document bevat een beschrijving van nieuwe functionaliteiten en verbeteringen in deze release. De wijzigingen komen deels voort uit meldingen van onze klanten. Waar het relevant is, verwijzen wij met een nummer in de paragraaftitels naar ons interne systeem waarin meldingen van klanten worden geregistreerd.**

### <span id="page-16-0"></span>**Nieuw**

### <span id="page-16-1"></span>1. Nieuwe gebruikersfuncties voor berekening reisafstand tussen postcodes en adressen

Vanaf deze release heeft u een aantal nieuwe gebruikersfuncties waarmee u de reisafstand kunt bepalen tussen Nederlandse postcodes en tussen Nederlandse en/of buitenlandse adressen op standaard formulieren.

Soortgelijke functionaliteit was al beschikbaar in de Excel sheet van de Declaratie Extendend module. Wij hebben nieuwe functies ontwikkeld die u in de standaard (Type G) formulieren kunt gebruiken. De volgende gebruikersfuncties zijn beschikbaar:

Voor het bepalen van een afstand tussen Nederlandse postcodes:

GF\_DistanceBetweenNLZipCodes (**Postcode van**, **Postcode naar**, Indicatie retour).

Voor het bepalen van een afstand tussen Nederlandse en/of buitenlandse adressen:

GF\_DistanceBetweenForeignAddress (**Postcode from**, **Street from**, House no from, City from, **Country from**, **Postcode to**, **Street to**, House no to, City to**, Country to**, Return).

De vetgedrukte rubrieken zijn verplichte velden. Velden die niet verplicht zijn en die u niet wilt gebruiken moeten in het Javascript de waarde '' krijgen (twee maal enkele quote). De <rubriekcodes> van deze gebruikersfuncties moeten voorkomen op het formulier waarop u de gebruikersfunctie plaatst.

**Let op**: om het resultaat van de gebruikersfunctie te presenteren gebruikt u bij voorkeur een door uzelf gedefinieerde (FS-)rubriek die u op het formulier plaatst en instelt als niet-muteerbaar. Het is belangrijk dat u de weergave van deze rubriek instelt op type = tekst. In de pre- of postbewerking van deze rubriek neemt u de gebruikersfunctie op (zie voorbeelden hieronder).

De werking van de gebruikersfunctie GF\_DistanceBetweenNLZipCodes (**Postcode van**, **Postcode naar**, Indicatie retour):

- Bij **Postcode van** en **Postcode naar** specificeert u de postcode van het adres, zonder huisnummer.
- Een postcode met en zonder spatie is toegestaan.
- Kleine/hoofdletters in de postcode is toegestaan.
- Bij ongeldige postcodes wordt <leeg> of 0 getoond (geen foutmelding).
- Bij gelijke postcodes wordt 0 geretourneerd.

# raei

Altijd wordt de snelste route berekend. U kunt de Indicatie retour als volgt specificeren:

- o Waarde **true** betekent retour.
- o **false**, Elke andere waarde of <leeg> betekent enkele reis.

#### **Voorbeeld**

U definieert drie rubrieken van het type FS op het formulier waarin u gegevens invult of eventueel berekent die nodig zijn voor het uitvoeren van de gebruikersfunctie:

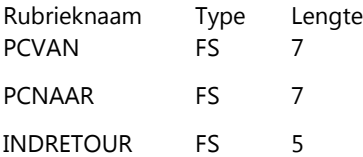

In een aparte rubriek in de post bewerking neemt u het volgende Javascript op:

GF\_DistanceBetweenNLZipCodes(v\_PCVAN#,v\_PCNAAR#,v\_INDRETOUR#);

U krijgt in deze rubriek de afstand terug in kilometers met maximaal drie decimalen.

De werking van de gebruikersfunctie GF\_DistanceBetweenForeignAddress (**Postcode from**, **Street from**, House no from, City from, **Country from**, **Postcode to**, **Street to**, House no to, City to**, Country to**, Return):

De vet gedrukte velden zijn verplicht. Als u te weinig velden opgeeft of een onbruikbare waarde, dan verschijnt er een foutmelding afhankelijk van de fout.

#### **Voorbeeld**

In onderstaand voorbeeld worden nieuwe rubrieken gebruikt om duidelijk te maken hoe u deze functie kunt gebruiken. Naast nieuwe rubrieken kunt u natuurlijk ook bestaande rubrieken gebruiken als deze voorhanden zijn. U kunt ook bestaande en nieuwe rubrieken combineren.

U definieert 11 rubrieken van het type FS op het formulier waarin u gegevens invult of eventueel berekent die nodig zijn voor het uitvoeren van de gebruikersfunctie:

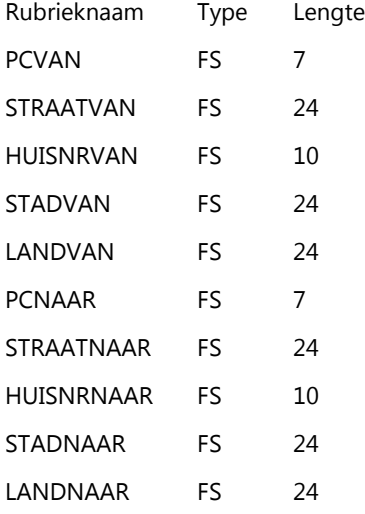

INDRETOUR FS 5

Voor de rubrieken LANDVAN en LANDTOT kunnen zowel de volledige landnamen worden gevuld als de afkortingen zoals deze zijn beschreven in de ISO normen 2 en 3.

In een aparte rubriek in de post bewerking neemt u het volgende Javascript op:

GF\_DistanceBetweenForeignAddress(v\_PCVAN#, v\_STRAATVAN#, v\_HUISNRVAN#, v\_STADVAN#, v\_LANDVAN#, v\_PCTOT#, v\_STRAATTOT#, v\_HUISNRTOT#, v\_STADTOT#, v\_LANDTOT#, v\_INDRETOUR#);

U krijgt in deze rubriek de afstand terug in kilometers met maximaal drie decimalen.

# Release Notes Self Service Business

Release 2016-04 09 april 2016

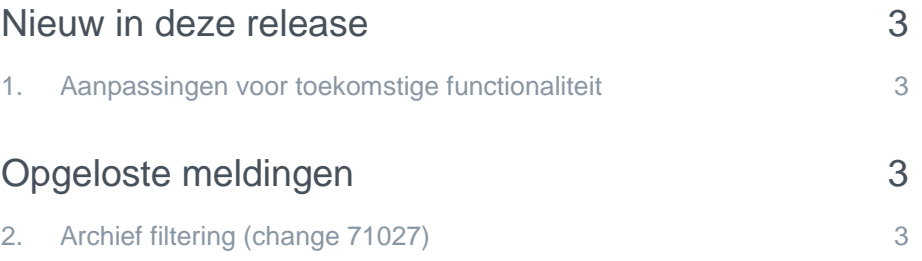

Dit document bevat een beschrijving van nieuwe functionaliteiten en verbeteringen in deze release. De wijzigingen komen deels voort uit meldingen van onze klanten. Waar het relevant is, verwijzen wij met een nummer in de paragraaftitels naar ons interne systeem waarin meldingen van klanten worden geregistreerd.

### <span id="page-21-0"></span>Nieuw in deze release

#### <span id="page-21-1"></span>1. Aanpassingen voor toekomstige functionaliteit

Momenteel zijn wij bezig met het realiseren van functionaliteit waarvoor wij in deze release al enkele delen naar productie brengen. Na deze release is bijvoorbeeld in Self Service het nieuwe formuliertype 'KE' aanwezig en ook het nieuwe formulier 'R\_IdentityValidation'. U kunt dit formulier nog niet gebruiken omdat het nog verder ingericht moet worden. Zodra dit formulier volledig operationeel is, zullen wij dit in de release notes melden.

### <span id="page-21-2"></span>Opgeloste meldingen

#### <span id="page-21-3"></span>2. Archief filtering (change 71027)

#### Melding

Wanneer u een filter op het archief plaatste en u opende een mutatie uit de lijst, dan was de filter weer verdwenen wanneer u terugging naar de archieflijst.

#### **Oplossing**

Vanaf de april release blijft de laatst ingestelde filter actief in de archieflijst. Daarnaast staat de lijst automatisch op de pagina waarin u de lijst verliet. Wanneer u naar pagina 3 van de lijst navigeert, dan komt u bij terugkomst op de lijst, meteen weer op pagina 3 terecht.

**Let op**: Als de filteropties niet zijn ingevuld, dan wordt de filter ook niet bewaard en moet u bij het terugkomen op een pagina, de filteropties alsnog invullen. U kunt de lijst ook filteren zonder ingevulde opties, de lijst toont nu alles, maar dit wordt niet bewaard. Wanneer u uit deze lijst een mutatie aanklikt en teruggaat naar de lijst, dan komt u op een lege lijst terug.

#### Known issue

Op dit moment staat, wanneer er geen filteropties ingevuld zijn, de kolom 'Actief' op 'Ja'. Wanneer u in deze situatie filtert, dan ziet Self Service dit als een lege filterinstelling. Hierdoor wordt het filter niet bewaard. Als u naar een mutatie gaat vanuit de lijst en u komt daarna terug naar de lijst dan ziet u een leeg scherm. Wij zullen in een toekomstige release er voor zorgen dat de standaard lege filter ook echt leeg is en de filter alleen niet bewaard wordt, wanneer alle filteropties daadwerkelijk leeg zijn.

# Release Notes Self Service Business

Release 2016-03 05 maart 2016

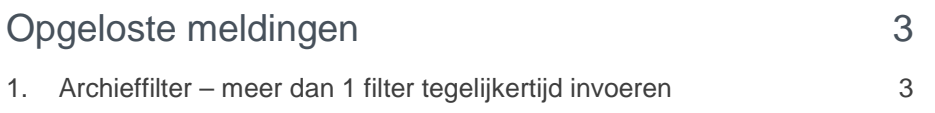

**Dit document bevat een beschrijving van nieuwe functionaliteiten en verbeteringen in deze release. De wijzigingen komen deels voort uit meldingen van onze klanten. Waar het relevant is, verwijzen wij met een nummer in de paragraaftitels naar ons interne systeem waarin meldingen van klanten worden geregistreerd.**

### <span id="page-24-0"></span>Opgeloste meldingen

### <span id="page-24-1"></span>1. Archieffilter – meer dan 1 filter tegelijkertijd invoeren

#### Melding

Wanneer een filter in het archief ingevuld werd met een selectie box, dan werd deze meteen uitgevoerd. Hierdoor duurde het erg lang om meerdere filters in te voeren.

#### **Oplossing**

In deze release hebben wij ervoor gezorgd dat een filter alleen uitgevoerd wordt door daadwerkelijk op de filterknop te klikken (zie afbeelding hiernaast). Op deze manier is het mogelijk om alle filters in te stellen voordat de filter daadwerkelijk uitgevoerd wordt.

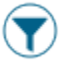

Deze wijziging is op zowel de archieflijst als op de 'gedaan' lijst uitgevoerd.

# Release Notes Self Service Business

Release 2016-02 06 februari 2016

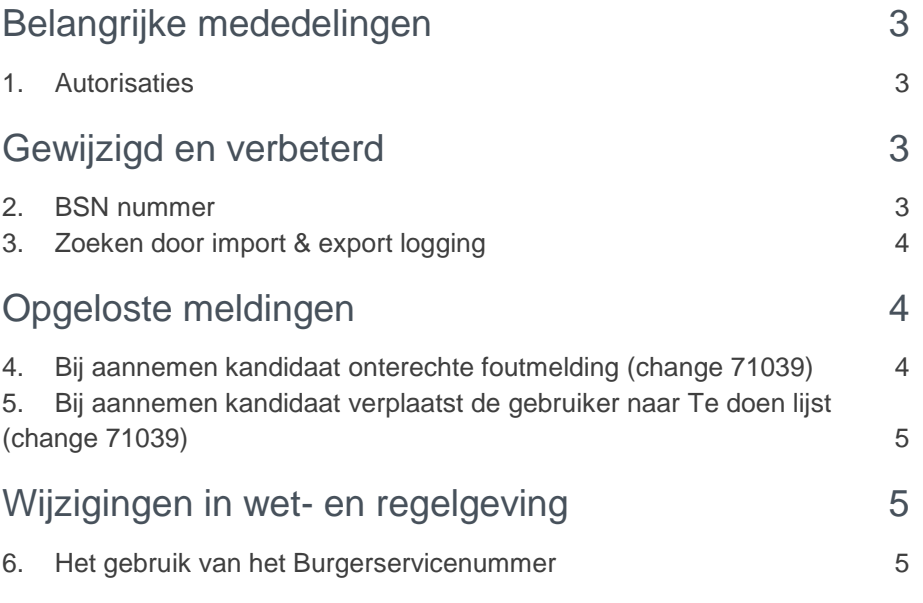

# raei

**Dit document bevat een beschrijving van nieuwe functionaliteiten en verbeteringen in deze release. De wijzigingen komen deels voort uit meldingen van onze klanten. Waar het relevant is, verwijzen wij met een nummer in de paragraaftitels naar ons interne systeem waarin meldingen van klanten worden geregistreerd.**

### <span id="page-27-0"></span>Belangrijke mededelingen

### <span id="page-27-1"></span>1. Autorisaties

Om de performance van Self Service te verbeteren hebben wij in het voorjaar van 2015 een wijziging doorgevoerd. Voortaan wordt er elke dag een 'technisch sjabloon' van uw autorisaties gemaakt. Dit zorgt voor een snellere opbouw en betere totale performance van Self Service. Naar aanleiding van vragen bij onze klanten, volgt hierna een uitleg over deze aanpassing.

Het sjabloon wordt aangemaakt wanneer u de eerste keer op een dag inlogt. Het sjabloon houdt uw totaal aantal autorisaties bij. Het sjabloon wordt gedurende de dag alleen aangepast op het moment dat dit aantal veranderd. Wanneer u in de loop van de dag de autorisatie aanpast, door bijvoorbeeld een activiteit in de workflow toe te voegen en toe te kennen aan uw autorisatieprofiel, dan ziet het sjabloon een extra autorisatie en wordt het sjabloon opnieuw opgebouwd.

Wanneer u een activiteit toevoegt en tegelijkertijd een oude verwijdert, dan ziet het sjabloon geen verschil in aantal en wordt niet ververst. Hierdoor zult u geen wijziging zien in de autorisaties. Met andere woorden: u kunt uw nieuwe activiteiten nog niet uitvoeren.

#### Uw actie

Om dit probleem op te lossen vragen wij u om tijdelijk een extra activiteit toe te voegen of de oude autorisatie(s) op een ander moment te verwijderen. Logt u pas de volgende dag weer in, dan is dit niet nodig omdat de sjablonen elke dag bij de eerste keer inloggen opgebouwd worden.

### <span id="page-27-2"></span>Gewijzigd en verbeterd

### <span id="page-27-3"></span>2. BSN nummer

De wet schrijft ons voor dat het niet langer mogelijk is het BSN nummer te gebruiken waar het niet noodzakelijk is voor de doelen die het BSN nummer beoogt. Zie hiervoor ook hoofdstu[k 9. Het gebruik van het Burgerservicenummer.](#page-29-2)

Dit houdt in dat wij binnen Self Service op alle plaatsen waar BSN getoond wordt het BSN nummer verwijderd hebben. Zo is het nummer op bijvoorbeeld medewerkerlijsten vanaf deze release niet meer terug te vinden.

#### Uw actie

Wij hebben alleen de algemene inrichting in de applicatie aangepast die wij zelf konden doen. Uw eigen inrichting van Self Service is bij ons niet bekend en wij kennen het doel van een bepaalde inrichting niet. Wij vragen u daarom om zelf te kijken naar het doel en gebruik van het BSN nummer op uw formulieren en medewerkerkaarten. U dient de nummers zelf te verwijderen waar dit nodig is.

### <span id="page-28-0"></span>3. Zoeken door import & export logging

U kunt vanaf deze release door de import & export logging zoeken door een datum en een tijdstip in te vullen. Wanneer u een datum kiest, wordt vanaf de 'van' datum tot en met de ingevulde 'tot' datum alle logging getoond. Om te zoeken op een specifieke datum vult u beide velden in.

Om tussen specifieke tijdstippen te zoeken vult u ook de tijden in bij 'van' en 'tot'. Gebruik hierbij de schrijfwijze hh:mm:ss, bijvoorbeeld: 12:45:00.

De logging pagina wordt automatisch om de paar seconden ververst. Wanneer u een datum en/of tijdstip ingevuld hebt en de pagina wordt ververst, dan blijft de ingevulde waarde gelden en toont de pagina alleen alles tussen de ingevulde data.

Wanneer u de logging van één specifieke dag wilt bekijken, bijvoorbeeld van 01-02- 2016, dan kunt u dit op twee manieren doen:

- u vult bij de 'van' datum 01-02-2016 in en bij de 'tot' datum 02-02-2016, u vult geen tijdstippen in
- <span id="page-28-1"></span>• u vult bij zowel de 'van' als de 'tot' datum 01-02-2016 in en bij de 'van' tijd 00:00:00 en de 'tot' tijd 23:59:59

### Opgeloste meldingen

### <span id="page-28-2"></span>4. Bij aannemen kandidaat onterechte foutmelding (change 71039)

#### Melding

Heeft een workflow maar één stap dan werd deze stap automatisch uitgevoerd bij het aannemen van een kandidaat. De gebruiker verwacht terug te gaan naar zijn Te doen lijst, maar in plaats daarvan kreeg hij een onterechte foutmelding.

#### **Oplossing**

Dit is in deze release opgelost.

### <span id="page-29-0"></span>5. Bij aannemen kandidaat verplaatst de gebruiker naar Te doen lijst (change 71039)

#### **Melding**

Tijdens het aannemen van een kandidaat kan de gebruiker een vervolg workflow kiezen om de kandidaat om te zetten naar een medewerker. Wanneer deze workflow gekozen wordt en de gebruiker heeft rechten voor de stap in deze workflow, dan wordt de workflow direct geopend zodat de gebruiker het gevoel heeft één proces af te ronden. De workflow wordt echter niet automatisch opgestart, maar de gebruiker moet de taak openen vanuit zijn Te doen lijst. Dit is erg verwarrend en is ook niet de bedoeling van de functionaliteit.

#### **Oplossing**

<span id="page-29-1"></span>We hebben een wijziging uitgevoerd zodat de workflow direct doorstart en de gebruiker niet eerst een taak uit zijn Te doen lijst hoeft te openen.

### Wijzigingen in wet- en regelgeving

### <span id="page-29-2"></span>6. Het gebruik van het Burgerservicenummer

Met ingang van 1 januari 2016 krijgt de Autoriteit Persoonsgegevens, voorheen het College bescherming persoonsgegevens (CBP), de bevoegdheid om boetes op te leggen als organisaties de Wet bescherming persoonsgegevens overtreden. De Wetgever heeft besloten de sanctiemogelijkheden van het AP te versterken om naleving van de Wet bescherming persoonsgegevens te bevorderen.

Als sprake is van een overtreding van de Wbp, die opzettelijk is gepleegd of het gevolg is van ernstig verwijtbare nalatigheid, kan de toezichthouder direct een boete opleggen. In andere gevallen gaat hier een bindende aanwijzing aan vooraf.

Sinds 2007 kennen we in Nederland het Burgerservicenummer (BSN), een uniek en tot de persoon herleidbaar nummer, dat bedoeld is voor het contact tussen burger en overheid.

Het BSN is een bijzonder persoonsgegeven waar, voor het gebruik in verband met privacy, extra strenge regels gelden (zie artikel 24 van de Wet bescherming persoonsgegevens (Wbp). Alleen organisaties die in de wet zijn genoemd mogen het BSN gebruiken voor het doel dat eveneens in de wet is vastgelegd.

U als werkgever moet het BSN in uw HR- en Payrollsystemen vastleggen ten behoeve van de communicatie met de Belastingdienst (loonaangifte), UWV, pensioenfondsen en die instanties die genoemd zijn in de lijst van het Ministerie van Binnenlandse zaken en Koninkrijksrelaties.

(https://www.rijksoverheid.nl/documenten/publicaties/2013/01/23/overzicht-organisaties-die-hetburgerservicenummer-gebruiken)

In de praktijk echter wordt het BSN ook gebruikt in schermen, rapportages, overzichten voor presentatiedoeleinden en om te selecteren of te zoeken. Het

gebruik van het BSN is alleen toegestaan ten behoeve van communicatie met die instanties zoals genoemd en in alle andere gevallen niet.

Bovenstaande is aanleiding geweest om het gebruik van het BSN binnen de systemen van Raet te analyseren. Onderzocht is of het gebruik van het BSN in overeenstemming is met de regelgeving.

Daar waar in de systemen van Raet het BSN zonder wettelijke grondslag wordt gebruikt, zal in de komende tijd de software door ons worden aangepast. U zult hiervan via onze release notes op de hoogte worden gebracht.

Wij kunnen niet voorkomen dat u het BSN gebruikt in bijvoorbeeld eigencommunicatie, rapportages en overzichten, dit valt geheel onder uw eigen verantwoordelijkheid. We adviseren u het BSN alleen te gebruiken in communicatie, rapportages en overzichten ten behoeve van bovengenoemde instanties.

Indien u nog vragen hebt kunt u contact met ons opnemen via: [Productmanagement.Legislation@raet.com](mailto:Productmanagement.Legislation@raet.com)

Raet BV

Productmanagement Legislation